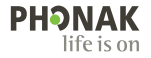

# **Phonak Target** 사용 설명서

**Phonak Target 9**

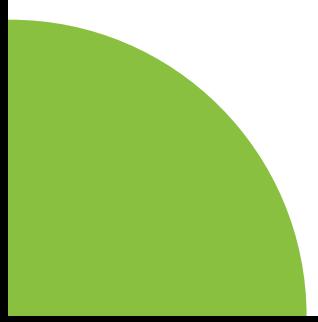

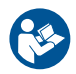

#### 용도

포낙 타겟은 자격을 갖춘 보청기 전문가(HCP)가 보청기 착용자의 요구사항에 따라 보청기를 구성, 프로그래밍 및 피팅하기 위해 사용하는 독립형 (standalone) 피팅소프트웨어입니다.

이 사용자 설명서는 포낙 타겟을 이용한 보청기 피팅에 대해 자세히 소개합니다. 전자 버전은 phonakpro.com의 포낙 타겟 지원 페이지에서 확인할 수 있습니다. 또한 포낙 타겟 시작 화면에서 [뉴스] 를 확인할 수 있습니다.

사용 대상자 자격을 갖춘 청각 전문가.

대상 고객

보청기 피팅이 필요한 편측성 및 양측성 난청, 경도에서 고심도난청 혹은 만성 이명을 동반하는 고객을 대상으로 합니다. Tinnitus Balance는 18세 이상의 고객을 대상으로 합니다.

증상

참고로 표시는 피팅 소프트웨어가 아닌 호환되는 보청기에서 비롯됩니다. 보청기 및 Tinnitus Balance의 사용에 대한 일반적인 임상적 표시는 다음과 같습니다:

- 난청 유무
- 편측성 및 양측성
- 전음성, 감각신경성 또는 혼합성
- $\bullet$  경도~고심도
- 만성 이명(Tinnitus Balance를 제공하는 보청기에만 해당)

금기 사항

금지 사항은 피팅 소프트웨어가 아니라 호환되는 보청기에서 비롯됩니다. 보청기 및 Tinnitus Balance의 사용에 대한 일반적인 임상적 금지 사항은 다음과 같습니다.

- 난청이 보청기의 피팅 범위 내에 있지 않음(예. 이득, 주파수 반응)
- 급성 이명
- 귀의 기형(예. 외이도 폐쇄, 무이증)
- 신경성 난청(청신경 소실/재생 불능과 같은 후미로성 병변)
- 2  $\frac{1}{2}$ • 전문의 또는 기타 전문의의 의견 및/또는 치료를 위해 의뢰하는 주요 기준은 다음과 같습니다.

눈에 보이는 귀의 선천적 또는 외상성 기형

- 최근 90일 동안 귀에서 액체가 나옴
- 최근 90일 이내에 한쪽 또는 양쪽 귀에서 갑자기 또는 빠르게 진행성 난청이 발생
- 급성 또는 만성 어지럼증
- 500Hz, 1000Hz, 2000Hz에서 15dB 이상의 기도골도차
- 외이도에 상당한 양의 귀지가 축적되어 있거나 이물질이 보임
- 귀의 통증 또는 불편함
- 다음과 같은 고막 및 외이도의 비정상적인 모습: – 외이도의 염증
	- 고막 천공
	- HCP가 의학적 우려가 있다고 여기는 기타 이상

HCP는 다음에 해당하는 경우 의뢰가 적절하지 않거나 고객에게 최선의 이익이 되지 않는다고 판단할 수 있습니다.

- 의료 전문의가 상태를 충분히 조사하고 가능한 치료가 제공되었다는 충분한 증거가 있는 경우.
- 이전 조사 및/또는 치료 이후 상태가 악화되거나 크게 변하지 않은 경우
- 충분한 정보를 들은 고객이 의학적 소견을 구하라는 조언을 받아들이지 않기로 결정한 경우, 다음 고려 사항에 따른 적절한 보청기 시스템을 권장해도 됩니다.
	- 권장 사항은 고객의 건강이나 전반적인 웰빙에는 부정적인 영향을 미치지 않습니다.
	- 기록은 환자의 최선의 이익에 대해 필요한 모든 사항이 고려되었음을 확인합니다. 법적으로 요구될 경우, 고객은 의뢰 조언을 받아들이지 않았으며 정보에 입각한 결정임을 확인하는 면책조항에 서명합니다.

#### 사용 제한

포낙 타겟 사용은 호환되는 장치의 피팅 및 조정으로 제한됩니다. 타겟은 진단 목적으로 사용할 수 없습니다.

호환되는 보청기

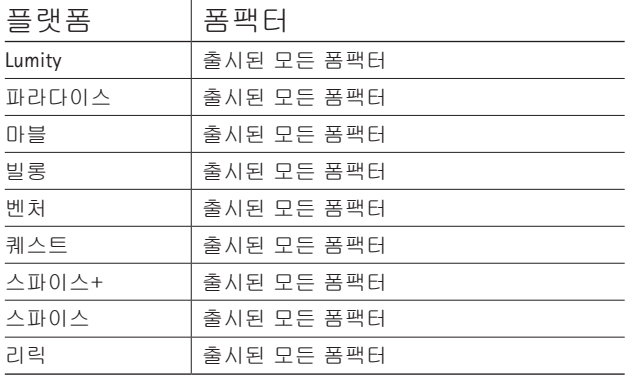

부작용

부작용은 피팅 소프트웨어가 아니라 호환되는 보청기에서 비롯됩니다. 이명, 어지럼증, 귀지 축적, 과도한 압력, 땀 또는 습기, 물집, 가려움증 및/또는 발진, 막히거나 꽉 찬 느낌 및 그로 인한 두통 및/또는 귀 통증 등 보청기의 생리학적 부작용은 청각 전문가에 의해 해결 또는 감소될 수 있습니다. 기존의 보청기는 고객을 더 시끄러운 소리에 노출시킬 가능성이 있으며, 이로 인해 청각적 트라우마의 영향을 받는 주파수 범위의 역치 이동을 초래할 수 있습니다.

임상적 이점

고객의 이점은 피팅 소프트웨어가 보청기를 개별 요구사항에 맞게 설정하고 이를 보청기에 저장하는 기능을 제공한다는 것입니다. 청각전문가의 이점은 고객 관리와 관련되어 있습니다.

## $\blacktriangleright$  목차

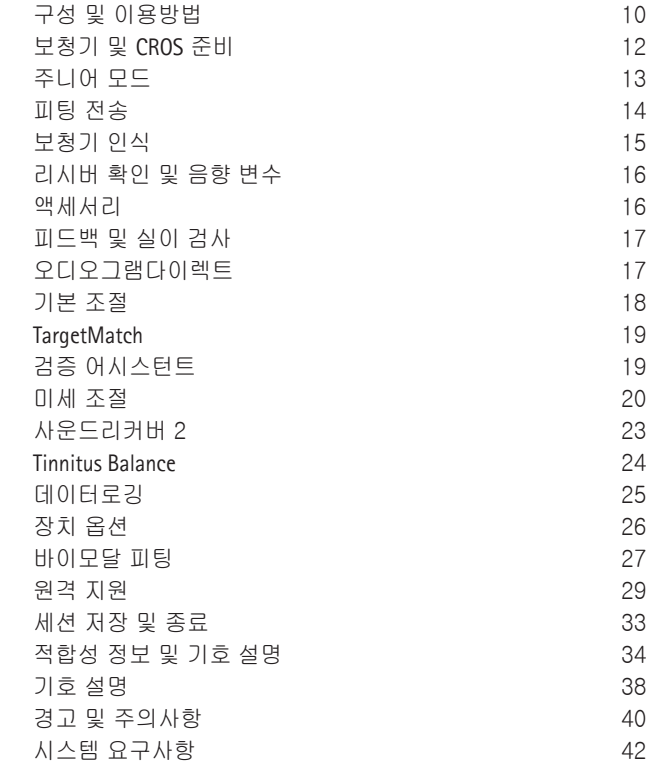

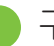

### 구성 및 이용방법

세 개의 탭 [고객], [보청기 및 액세서리 ], [피팅] 대시보드의 각 아이콘에 마우스를 가져다대면 뿐만 아니라 대시보드는 빠른 탐색 및 상태 정보를 제공합니다.

오디오그램의 생성 날짜, 보청기 일련 번호, 피팅 공식, 피드백 테스트 상태, 블루투스® 방향 등의 주요 정보를 볼 수 있습니다.

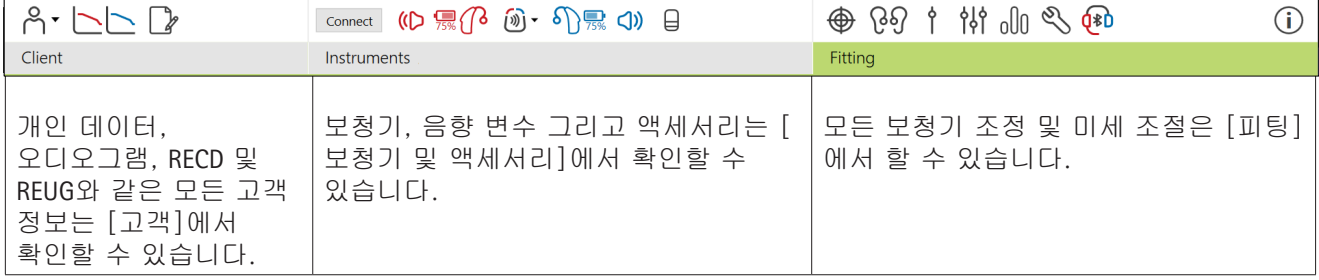

#### 보청기 또는 CROS에는 케이블이 필요하지 않습니다. 배터리를 넣고 배터리 도어를 닫아 보청기 또는 CROS를 켭니다. 충전식의 경우 보청기 또는 CROS를 켭니다.

iCube II 또는 Noahlink Wireless™

보청기 및 **CROS** 준비

NOAHlink ™ 또는 HI-PRO® 보청기 또는 CROS와 피팅 장비에 프로그래밍 케이블을 연결합니다. 포낙 라벨이 붙은 케이블을 사용하십시오.

포낙 트라이얼 보청기

포낙 트라이얼 보청기는 BTE 및 RIC 보청기로 직접 연결됩니다. 포낙 트라이얼 보청기는 하나의 장치에서 등급을 변경할 수 있는 기능을 제공합니다.

하단의 검은색 메뉴 바에서 [Trial & 도구]를 클릭합니다. [Trial 보청기], [구성]을 누릅니다. 원하는 등급을 선택하고 [계속]을 누릅니다. 절차가 끝나면, 피팅 세션에서 보청기를 피팅할 준비가 된 것입니다.

주니어 모드

주니어 모드는 연령별 DSL 또는 NAL 기본값과 보청기 구성을 제공하며, 어린이와 그 가족의 요구사항에 충족하도록 최적화되어 있습니다. 주니어 모드에는 다음 4가지 연령대가 포함되어 있습니다:

- 0~3세
- 4~8세
- 9~12세
- 13~18세

이러한 기본 설정은 포낙 유소아 자문위원회 및 국립 음향 연구소의 승인을 받습니다. 이는 유연하고 효율적인 유소아 피팅의 출발점이 됩니다. [설정] 에서 유소아 피팅 절차에 맞게 주니어 모드 기본 설정을 사용자 정의하고 변경할 수 있습니다.

새로운 고객 세션을 연 후 생년월일을 입력하면 0~18세의 아동을 위한 주니어 모드 피팅 메시지가 자동으로 표시됩니다. 행동/신체 연령이 실제 연령과 다르다고 판단되는 경우 드롭다운 메뉴에서 적절한 연령대를 수동으로 변경할 수 있습니다. 계속하려면 [주니어 모드 적용]을 클릭합니다.

보청기를 처음 연결할 때 0~3세의 아동에게 이중안전 잠금장치를 연결하라는 알림이 표시됩니다. 사용하는 보청기에 이중안전 잠금장치가 없으면 다른 알림이 표시됩니다.

### 피팅 전송

타겟을 사용하여 피팅 세션의 설정을 새로운 보청기로 전송할 수 있습니다. 피팅 전송 도구는 상단의 검은색 메뉴 바에 있는 [피팅] 드롭다운 메뉴에 있습니다. 전송 프로세스 중에, 타겟은 전송할 수 있는 설정과 전송할 수 없는 설정에 대한 메시지를 표시합니다.

바이모달 피팅 간에는 피팅을 전송할 수 없습니다.

보청기 인식

고객의 피팅 세션 내에서 올바른 피팅 장비가 표시되는지 확인합니다. 피팅 장비를 변경하려면 대시보드에서 피팅 장비 옆에 있는 아래쪽 화살표를 사용합니다.

피팅을 시작하려면 [보청기 인식]을 클릭합니다. 인식된 보청기가 대시보드에 나타납니다. 페어링할 수 있는 장치가 자동으로 나타납니다.

보청기를 찾을 수 없는 경우, 배터리 도어를 열었다가 다시 닫거나 충전식 보청기를 껐다가 다시 켜서 페어링 모드를 시작합니다.

여러 장치가 인식되었을 때 보청기의 멀티기능 버튼을 누르면 해당 보청기가 표시됩니다.

Noah™의 오디오그램 데이터는 자동으로 포낙 타겟으로 가져오기가 되어 사전 계산에 반영됩니다. 독립형(standalone) 버전의 타겟에서는 [오디오그램] 에 청력 역치를 입력합니다.

리시버 확인 및 음향 변수

[보청기 및 액세서리] > [음향 변수]에서 올바른 커플링 정보를 입력하거나 확인합니다.

포낙에서 제조한 맞춤형 이어피스가 있는 경우, 이어피스의 음향 코드를 입력할 수 있습니다. 음향 코드는 이어피스에 인쇄된 6자리 코드입니다.

보청기에 장착된 리시버는 보청기가 인식될 때 타겟에서 선택한 리시버와 비교하여 자동으로 확인됩니다. 또한 음향 변수 화면에서 [확인]을 클릭하여 점검할 수 있습니다. 일치하지 않다면, 음향 변수 화면에서 수정하거나 타겟에 입력된 것과 일치하도록 리시버를 교체하여 불일치를 수정할 수 있습니다.

### 액세서리

액세서리는 [보청기 및 액세서리] > [액세서리] 에서 수동으로 선택할 수 있습니다. 선택한 보청기와 호환되는 액세서리 목록만 보려면 [ 호환되는 액세서리만 보기]를 선택합니다.

피드백 및 실이 검사

[피팅]을 클릭하여 [피드백 및 실이 검사]를 실행합니다. 피드백 검사는 한 번에 양쪽 귀 또는 한쪽 귀를 실행할 수 있습니다. [R]/[양쪽 검사 시작]/[L]을 클릭하여 검사를 시작합니다.

### 오디오그램다이렉트

오디오그램다이렉트는 포낙 타겟 내의 현장 청력 테스트입니다. 해당 고객의 보청기를 통해 청력을 직접 테스트할 수 있습니다. 오디오그램다이렉트는 청력 검사를 대체할 수 없습니다.

기본 AC 및 UCL 측정 동작을 변경하려면 [시작] > [피팅 세션] > [오디오그램다이렉트]로 이동하십시오.

[오디오그램다이렉트] > [시작]을 클릭하여 연결된 보청기를 사용해 AC(기도) 청력 역치 및 UCL( 불쾌음량레벨) 테스트를 진행합니다. UCL 측정은 선택사항이며 포낙 원격 지원 세션 중에는 비활성화됩니다.

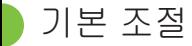

이득 수준, 폐쇄감 감소 또는 압축에 대한 조정이 필요한 경우 [기본 조절] > [초기 피팅]으로 이동합니다. 이득 수준 및 압축 설정은 고객의 보청기 착용 기간과 선택된 피팅 공식을 기반으로 합니다.

연결된 보청기에 따라, 화면 하단에 있는 탭을 통해 [Tinnitus balance] 및 [CROS Balance] 등의 추가 도구를 사용할 수 있습니다. CROS 장치와 보청기 사이의 음량 비율을 조절하려면 [CROS Balance]를 클릭합니다.

자동 적응 관리자

도달하고자 하는 목표 이득 수준과 목표 이득 수준까지 도달하는 기간을 설정하여 고객이 보다 높은 이득 수준에 자동 적응하도록 합니다.

[초기 피팅] 탭의 이득 수준 메뉴에서 [자동 적응 관리자]를 선택합니다. […]를 클릭하여 설정된 기간에 따라 보청기의 이득이 자동으로 증가될 수 있도록 이득 수준을 조절할 수 있습니다.

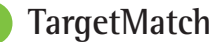

TargetMatch는 실이측정을 위한 자동 안내 시스템입니다. 프로브 튜브 배치, 실이 측정값 생성, 자동 타켓 매칭의 단계별 과정을 안내해 줍니다.

TargetMatch는 Noah에서 타겟을 사용할 때 사용 가능합니다.

[R]/[양쪽 검사 시작])/[L]을 클릭하여 TargetMatch 를 시작합니다. 그런 다음 어시스턴트가 일련의 단계를 안내합니다.

### 검증 어시스턴트

TargetMatch 외부에서 검증을 수행할 때, 보청기의 다양한 신호 처리 방식, 이득 및 압축 변수, 주파수 전이 및 소음 관리 알고리즘 등이 이득과 MPO 설정 검증에 영향을 줄 수 있습니다. 이러한 문제를 해결하려면 검증 어시스턴트가 간소화된 검증 프로세스를 위한 적응 기능을 해제하도록 하십시오.

검증 어시스턴트는 [미세 조절] > [이득/최대출력] > [Verification assistant]에서 실행할 수 있습니다. 그런 다음 어시스턴트가 일련의 단계를 안내합니다.

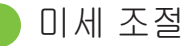

미세 조절에서는 개별 피팅에 대해 이득 및 MPO 조절 등의 보다 구체적인 피팅 뿐만 아니라 기능 및 사운드 클리닝 기능을 조정할 수 있습니다.

[미세 조절] 화면의 왼쪽은 프로그램 목록입니다. 시작 프로그램, 프로그램 구조 및 스트리밍 프로그램은 여기에서 수동으로 설정할 수 있습니다.

모든 프로그램을 동시에 조절하려면 [모든 프로그램] 을 클릭합니다. 모든 음향 자동 프로그램을 수정하려면 [오토센스 OS]를 클릭하고, 오토센스 OS 스트리밍을 수정하려면 [오토센스 OS (스트리밍)]을 클릭합니다.

특정 프로그램을 수정하려면 프로그램 목록에서 해당 프로그램(예: [조용한 환경]을 선택 후 조절하십시오.

[+] 아이콘을 클릭하면 수동 프로그램을 추가할 수 있습니다.

실행 취소 또는 다시 실행 화살표는 [미세 조절] 옆에 있으며 미세 조절 화면에서 단계를 실행 취소하거나 다시 실행하는 데 사용할 수 있습니다.

이득 값은 작은 소리, 중간 소리, 큰 소리 그리고 MPO에 대해 조절할 수 있습니다.

#### 청취도 조절

확인하고자 하는 소리의 유형을 선택하면, 관련된 주파수 및 이득이 음영으로 표시됩니다. 특정 청취 환경을 시뮬레이션 하기 위해 사운드 샘플을 재생할 수 있습니다.

이득 값은 작은 소리, 중간 소리, 큰 소리에 대해 표시됩니다. 음영이 표시된 상태에서 증가/감소 버튼을 누르면 해당 영역만 조절할 수 있으며, 청취도 향상과 관련된 주파수 및 이득 수준에만 영향을 미칩니다. 빨간색은 오른쪽, 파란색은 왼쪽을 나타냅니다.

#### 자동 미세 조절

자동 미세 조절은 특정한 상황 기반의 미세 조절 도구입니다. 청취 상황에 대한 보청기 착용자의 평가에 따라 유형이 결정됩니다. 선택한 프로그램에 따라 권장 사운드 샘플이 미리 선택됩니다. 사운드 샘플을 재생하여 청취 환경을 시뮬레이션할 수 있습니다.

프로그램 옵션

프로그램 옵션은 기본값에서 조정할 수 있습니다. 각 프로그램에 대해 개별적으로 활성화, 비활성화 또는 강도를 변경할 수 있습니다. 각 척도 내에서 사용 가능한 범위가 표시되며, 이는 등급에 따라 달라집니다.

다이렉트 보청기의 경우, TV 커넥터, 로저, 파트너마이크의 스트리밍 기본값을 변경할 수 있습니다.

사운드리커버2

사운드리커버2는 적응형 주파수 압축 알고리즘을 사용하는 기능입니다. 사운드리커버2:

- 8 kHz 역치가 45 dB HL 이상인 평평한 또는 경사형 난청의 경우 기본적으로 작동됩니다.
- 역경사형 난청의 경우에는 기본적으로 꺼져 있습니다(8kHz ≥ 30dB, 3kHz보다 좋음).

사운드리커버2를 비활성화하려면 [미세 조절] > [사운드리커버2]를 클릭합니다. [사운드리커버2 사용] 을 선택 취소하여 비활성화합니다..

사운드리커버2를 미세 조절하려면, [미세 조절] > [사운드리커버2]를 클릭합니다.

- [청취] 쪽으로 슬라이드하여 /s/와 /sh/를 인지하는 능력을 높이십시오.
- [구별] 쪽으로 슬라이드하여 /s/와 /sh/ 간의 차이를 구별하는 능력을 높이십시오.
- [편안함] 쪽으로 슬라이드하여 남자 목소리, 자신의 목소리, 음악과 같은 소리의 자연스러움을 높이십시오.

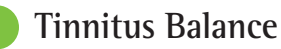

Tinnitus Balance 소음 발생기는 이명 관리 프로그램의 일부로 사용할 수 있는 음향 강화 수단을 제공합니다.

소음 발생기는 [피팅] > [기본 조절] > [Tinnitus Balance]에서 활성화 또는 비활성화할 수 있습니다. 활성화되면 생성된 소음의 모양이 녹색으로 표시됩니다. 그래프 옵션은 [출력(O)]으로 설정해야 합니다.

기본값은 환자의 오디오그램을 기반으로 계산됩니다. [Tinnitus Balance shape]의 드롭다운 메뉴에서 기본값은 [Set to hearing loss]이며, [Set to white noise] 또는 [Set to pink noise]로 변경할 수 있습니다.

Tinnitus Balance 소음 발생기의 최대 출력 레벨은 85dB(A)로 제한됩니다. 일반적인 소음 노출 권장사항에 따라, 소음 발생기 수준이 80dB(A)를 초과할 경우 경고 메시지가 표시됩니다. 이 경우, 일일 권장 최대 착용 시간이 최대 노이즈 레벨 아래에 나타납니다.

Tinnitus Balance 소음 발생기에 대한 보다 자세한 조절은 [미세 조절] > [Tinnitus Balance]에서 진행합니다.

포낙 스카이 보청기에서는 Tinnitus Balance를 사용할 수 없습니다. 포낙에는 18세 미만 아동에게 Tinnitus Balance를 피팅하기 위한 권장된 임상 피팅 지침이 없습니다.

데이터로깅

데이터로깅은 환자의 청취 환경 및 그 기간에 대한 정보를 제공합니다. 데이터로깅 정보를 확인하려면 [피팅] > [데이터로깅]으로 이동합니다.

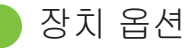

[장치 옵션]을 클릭하여 멀티 기능 버튼, 신호 및 알람, 시작 프로그램, 데이터로깅 등의 보청기 옵션을 설정할 수 있습니다.

보청기가 연결되면 [신호 & 알람]에서 보청기의 설정을 시연할 수 있습니다.

포낙 다이렉트 보청기를 사용하면 [블루투스& 스트리밍]에서 블루투스 이름, 연결 방향, 블루투스 전화와 같은 추가적인 설정을 할 수 있습니다.

고객의 피팅 보고서를 인쇄하거나 이메일로 보낼 수 프로그램 구조와 장치 옵션을 어음처리기와 있는 옵션이 있습니다. 이 보고서에는 보청기 정보와 프로그램 정보가 포함되어 있습니다.

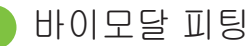

포낙 나이다 링크 M은 AB 나이다 CI M 어음처리기와 함께 바이모달 피팅에 사용할 수 있습니다. 포낙 스카이 링크 M은 AB 스카이 CI M 어음처리기와 함께 바이모달 피팅에 사용할 수 있습니다.

피팅 세션을 열고 Noahlink Wireless가 표시되는지 확인합니다. 보청기와 어음처리기를 모두 연결하여 피팅을 시작합니다. 페어링할 수 있는 장치가 자동으로 나타납니다. 보청기와 어음처리기를 환자의 피팅 세션에 연결하면, 타겟은 보청기의 일치하도록 자동으로 조정합니다.

표준 피팅 세션에서 하는 것처럼 포낙 타겟에서 나이다 링크 M 또는 스카이 링크 M 보청기의 피팅을 완료하십시오.

어음처리기는 읽기 전용 모드로만 가능합니다. 어음처리기의 설정을 변경하거나 저장할 수 없습니다. 어음처리기의 설정을 확인하고 해당 정보를 사용하여 보청기 측의 설정과 일치시킬 수 있습니다.

피팅 세션에서 보청기의 연결이 해제되면 보청기와 어음처리기 간의 무선 연결이 자동으로 시작됩니다.

원격 지원

포낙 원격 지원은 원격 보청기 관리 기능으로 고객의 피팅을 지원하도록 설계되었습니다.

요구사항

- 최적의 환경을 위해 최신 포낙 타겟 소프트웨어 버전을 사용해야 합니다.
- 최신 마이포낙 앱 버전이 고객의 휴대전화에 설치되어 있어야 합니다.
- 초기 보청기 피팅은 청각센터에서 진행되어야 합니다.
- 웹캠이나 마이크가 내장된 컴퓨터 또는 외부 웹캠과 마이크가 컴퓨터에 연결되어 있어야 합니다. 더 우수한 음질을 위해 송신기가 연결된 헤드폰을 사용하십시오.
- 업로드 및 다운로드를 위해 데이터 전송 속도가 5Mbit/s 이상인 안정적인 인터넷 연결(Wi-Fi, LAN 또는 4G)이 되어야 합니다. 4G를 사용하는 고객은 요금제에 따라 데이터 사용량에 대한 추가 요금이 부과될 수 있습니다.

타겟 설정에서 인터넷 연결을 확인하여 원격 지원 세션에 적합한지 확인할 수 있습니다. [설정] > [ 인터넷] > [인터넷 서비스] > [인터넷 연결 테스트] 새 배터리를 넣거나 충전식 보청기의 경우 충분히 를 클릭합니다. 완료되면 상태가 표시됩니다.

#### 원격 지원 설정

원격 지원을 사용할 고객을 선택합니다. 둘 이상의 클리닉 사이트를 사용할 수 있는 경우 원격 세션을 진행할 클리닉을 선택합니다.

초기 보청기 피팅은 청각센터에서 진행되어야 합니다. [저장 및 세션 닫기]를 클릭하면 원격 지원이 활성화됩니다. 기존 고객의 보청기에 원격 지원을 활성화하려면 보청기를 타겟에 연결해야 합니다. 세션을 저장하면 원격 피팅이 활성화됩니다.

고객은 원격 지원 세션을 시작하기 전에 스마트폰에 마이포낙 앱을 다운로드한 후 보청기를 앱에 페어링해야 합니다.

화상 통화 및 후속 세션

고객은 원격 지원 세션에 연결하기 전에 보청기에 충전하는 것을 권장합니다.

[원격 지원 시작하기]를 클릭합니다. 청각전문가와 고객이 화상 통화에 연결됩니다. 고객이 마이포낙 앱을 사용하여 원격 지원 세션에 들어갈 때까지 기다려야 할 수 있습니다

연결되면 고객이 보이고 목소리도 들을 수 있습니다. 컴퓨터의 비디오와 송신기가 활성화되어 있는지 확인하십시오. 클릭하여 세션 전 또는 세션 중에 통합 또는 외부 송신기나 웹캠 사이를 전환할 수 있습니다. 환자가 원격 지원 세션에 들어가 스마트폰의 카메라 및 송신기 요청을 수락하는 즉시 두 비디오가 화면에 표시됩니다.

환자의 보청기와 연결되면 ♥️ 아이콘이 표시됩니다. 보청기를 연결한 후에는 일반적인 피팅 세션에서와 같이 Target을 사용합니다. 보청기가 연결되어 있으므로 조정한 사항은 실시간으로 보청기에 전송됩니다.

타겟의 피팅 세션이 저장되고 닫힐 때까지 포낙 원격 지원을 종료할 수 없습니다. 원격 지원 세션 중에 고객의 보청기와 타겟 간의 연결이 중단되는 경우에는 보청기가 재부팅되고 마지막의 유효한 피팅을 유지합니다.

### 세션 저장 및 종료

화면의 오른쪽 상단에 있는 [저장 및 세션 닫기]를 클릭하여 언제든지 세션을 종료할 수 있습니다. 저장할 항목을 선택하십시오. 보청기와 액세서리, 데이터베이스 모두 체크가 되어 있는지 확인하시기 바랍니다. 저장 후, 포낙 타겟이 시작 화면으로 안내합니다. Noah에서 작업하는 경우, 시작 화면 오른쪽 상단에 있는 [Noah로 돌아가기]를 클릭하여 Noah로 돌아갈 수 있습니다.

### 적합성 정보 및 기호 설명

적합성 정보

유럽: 적합성 선언

Sonova AG는 본 제품이 의료기기지침(Medical Devices Regulation (EU) 2017/745) 규정을 준수함을 선언합니다.

사용자 설명서는 포낙 타겟 내 [도움말] 기능에서 확인할 수 있습니다. 해당 언어로 된 모든 타겟 버전의 사용자 설명서 전자 문서는 웹 페이지에서 확인할 수 있습니다.

https://www.phonakpro.com/com/en/support/othersupport/target-fitting-software/dfg-target.html

사용 설명서의 무료 사본을 받으려면 현지 제조업체 담당자에게 문의하시기 바랍니다. 7일 이내에 사본이 발송됩니다.

이 제품과 관련하여 발생한 심각한 사고는 모두 제조업체 담당자 및 거주 국가의 관할 당국에 보고해야 합니다. 심각한 사고는 다음 상황으로 직간접적으로 이어졌거나, 이어질 수 있었거나, 이어지는 사고를 말합니다.

• 보청기 사용자 또는 다른 사람의 사망

- 보청기 사용자 상태의 일시적이고 영구적인 악화,
	- 보청기 사용자 또는 다른 사람의 건강 상태 악화
- 심각한 공중 보건의 위협

보안 주의사항

고객 데이터는 개인 데이터이므로 이 데이터를 보호하는 것은 중요합니다.

- 운영 체제가 최신 상태인지 확인하십시오.
- 설치된 타겟 소프트웨어 버전이 최신 버전인지 확인하십시오.
- Windows 사용자 로그인을 활성화하고, 강력한 암호를 사용하며 자격 증명을 기밀로 유지하십시오.
- 최신의 적절한 맬웨어 및 바이러스 백신 보호 기능을 사용하십시오.

국내 법에 따라, 데이터 손실 및/또는 도난 발생 시 법적 책임을 지지 않으려면 모든 고객 데이터를 암호화해야 할 수도 있습니다. 드라이브 암호화(예: 무료 Microsoft BitLocker)를 사용하여 PC에 있는 모든 데이터를 보호할 수 있습니다. Noah에서 작업하는 경우에는 Noah 데이터베이스 암호화를 사용하는 것이 좋습니다.

데이터를 항상 안전하게 유지하십시오. 이 주의사항이 전체 주의사항은 아님을 유의하세요.

- 안전하지 않은 채널을 통해 데이터를 전송할 때는 데이터를 익명으로 하여 보내거나 암호화하십시오.
- 데이터 손실이나 도난으로부터 데이터 백업을 보호하십시오.
- 더 이상 사용되지 않거나 폐기할 데이터 매체에 있는 모든 데이터를 제거하십시오.

소프트웨어 유지관리 당사는 시장의 피드백을 지속적으로 모니터링하고 있습니다. 최신 타겟 소프트웨어 버전에 문제가 있으면 해당 국가의 제조업체 담당자에게 문의하십시오.

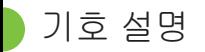

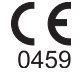

본 CE 마크는 Sonova AG의 제품이 의료기기지침(Medical Devices Regulation (EU) 2017/745) 규정을 준수함을 의미합니다. CE 기호 뒤의 숫자는 위에 언급된 규정에 따라 참조되는 인증 기관의 코드를 나타냅니다.

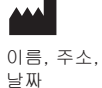

EU 지침(EU Regulation (EU) 2017/745)에 정의된 "의료 기기 제조업체"와 " 제조일"의 결합 기호를 나타냅니다.

- $EC$  REP
- 유럽 공동체 내의 공식 대리점을 나타냅니다. EC REP는 유럽 연합으로 수입하는 업체이기도 합니다.
- **MD** 이 장치가 의료 기기임을 나타냅니다.
- **REF** 의료 기기가 식별될 수 있도록 제주업체의 카달로그 번호를 나타냅니다.

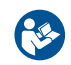

이 기호는 사용자가 본 사용 설명서의 관련 정보를 읽고 숙지하는 것이 중요함을 나타냅니다.

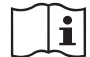

전자 사용 설명서를 사용할 수 있음을 나타냅니다. 지침은 www.phonakpro.com 웹 사이트에서 확인할 수 있습니다.

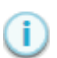

특징 또는 기능에 대한 추가 설명을 제공합니다.

적용되는 관련 피팅 정보를 강조 표시합니다.

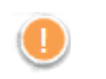

고객의 경험에 영향을 줄 수 있는 기능의 제한을 표시하거나 사용자의 주의가 필요한 중요 정보를 강조 표시합니다.

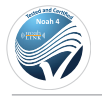

HIMSA certification seal NOAHSEAL

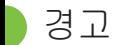

### 경고 및 주의 사항

타겟은 의료 장비입니다. 따라서, 이 제품을 사용할 경우 어느 정도 위험성이 있으므로 적절한 자격이 있는 HCP만 해당 사용자 설명서에 따라 타겟을 사용해야 하며 여기에 있는 주의사항을 이해하고 세심한 주의를 기울여야 합니다.

이러한 타겟의 위험은 프로그래밍된 보청기를 통해 나타납니다. 즉, 타겟 자체는 사용자(HCP) 또는 보청기 착용자에게 직접적으로 피해를 줄 수 없지만, 보청기의 오남용은 다음과 같은 결과를 초래할 수 있습니다.

- 잘못 프로그래밍된 보청기가 환자에게 제공되는 경우 및/또는
- 피팅 세션/시연 세션 동안 보청기를 통해 유해할 정도로 큰 소리가 환자에게 전달되는 경우.

이러한 위험이 발생할 확률은 극히 낮으나, HCP와 보청기 착용자는 항상 이에 대해 인지하고 있어야 합니다.

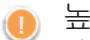

#### 높은 MPO

양쪽 보청기의 출력이 132dB을 초과합니다(귀 시뮬레이터).

높은 소음 발생기 레벨 두 보청기의 소음 발생기 레벨이 80dB(A)를 초과합니다. "Tinnitus balance" 화면에 표시되는 최대 착용 시간에 유의하십시오.

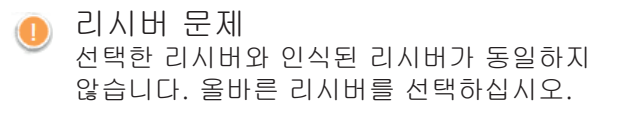

잘못된 측면 정보 보청기는 반대쪽에 맞게 구성되어 있습니다. 측면 변경을 허용합니다.

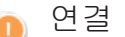

- 연결 경고 연령에 따라, tamperproof 솔루션을 보청기에 부착해야 합니다.
- $\sim$   $\sim$   $\sim$   $\sim$   $\sim$   $\sim$   $\sim$  41 성능측정 설정 고객의 귀에서 보청기를 뺍니다. 보청기를 껐다가 다시 켭니다. 보청기의 모든 피팅 데이터는 프로세스가 끝나면 복원할 수 있습니다.

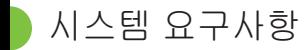

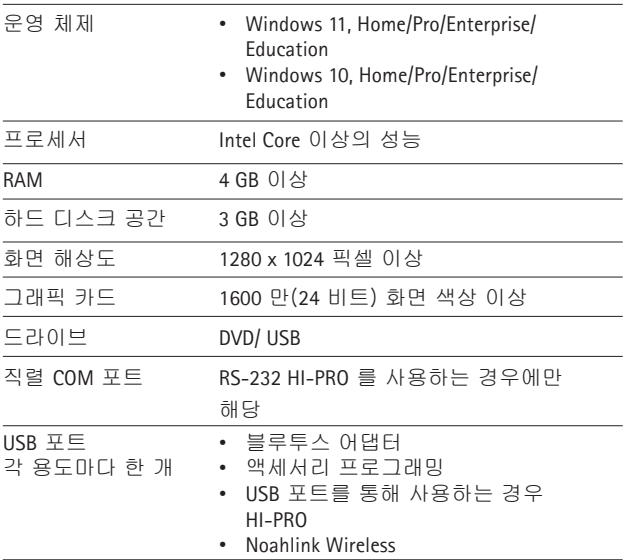

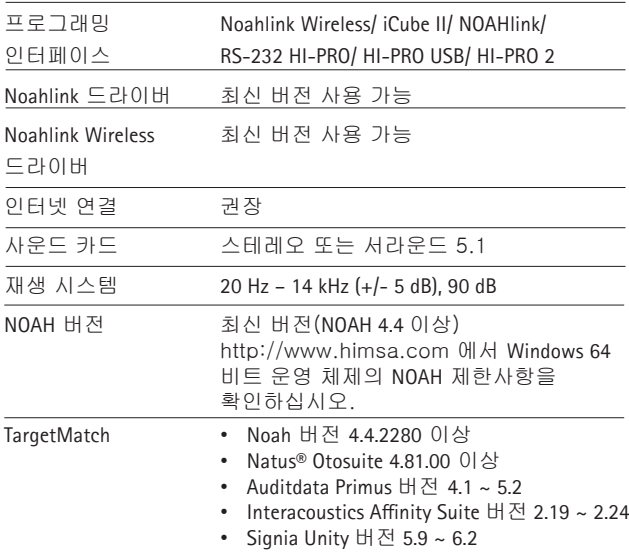

Bluetooth® 워드 마크와 로고는 Bluetooth SIG, Inc.가 소유한 등록 상표이며 Sonova AG 는 라이선스 계약에 따라 이러한 마크를 사용합니다.

#### $EC$  REP

Sonova Deutschland GmbH Max-Eyth-Strasse 20 70736 Fellbach-Oeffingen Germany

제조업체: Sonova AG Laubisrütistrasse 28 CH-8712 Stäfa 스위스 www.phonak.com

### **REF**

058-0125-090 Phonak Target 9.0 058-0321 Phonak Target 9.0 USB Stick

이 사용 설명서는 Target 9.0 및 Target 9 피팅 소프트웨어 서브버전에 적용됩니다. 이전 버전의 피팅 소프트웨어 사용 설명서는 해당 지역의 포낙 담당자에게 문의하십시오.

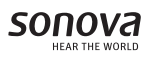

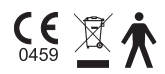